### **Одноканальный усилитель мощности Aigtek ATA-1200C**

**Q** 

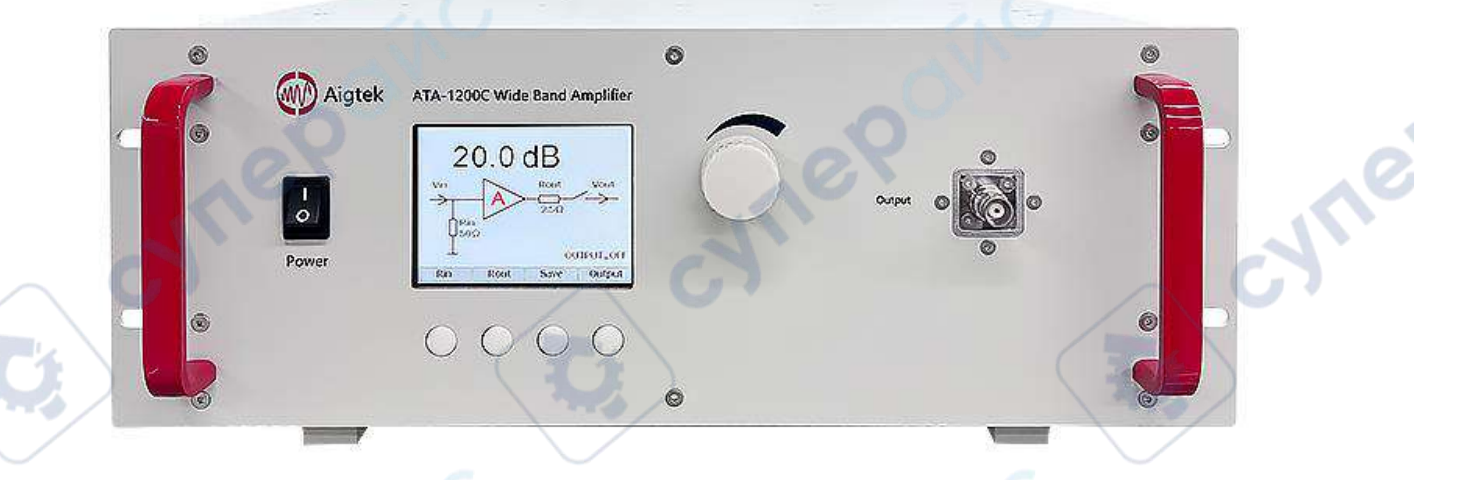

cynep

Cymep

cyne

# Инструкция по эксплуатации

Cyriep

O.

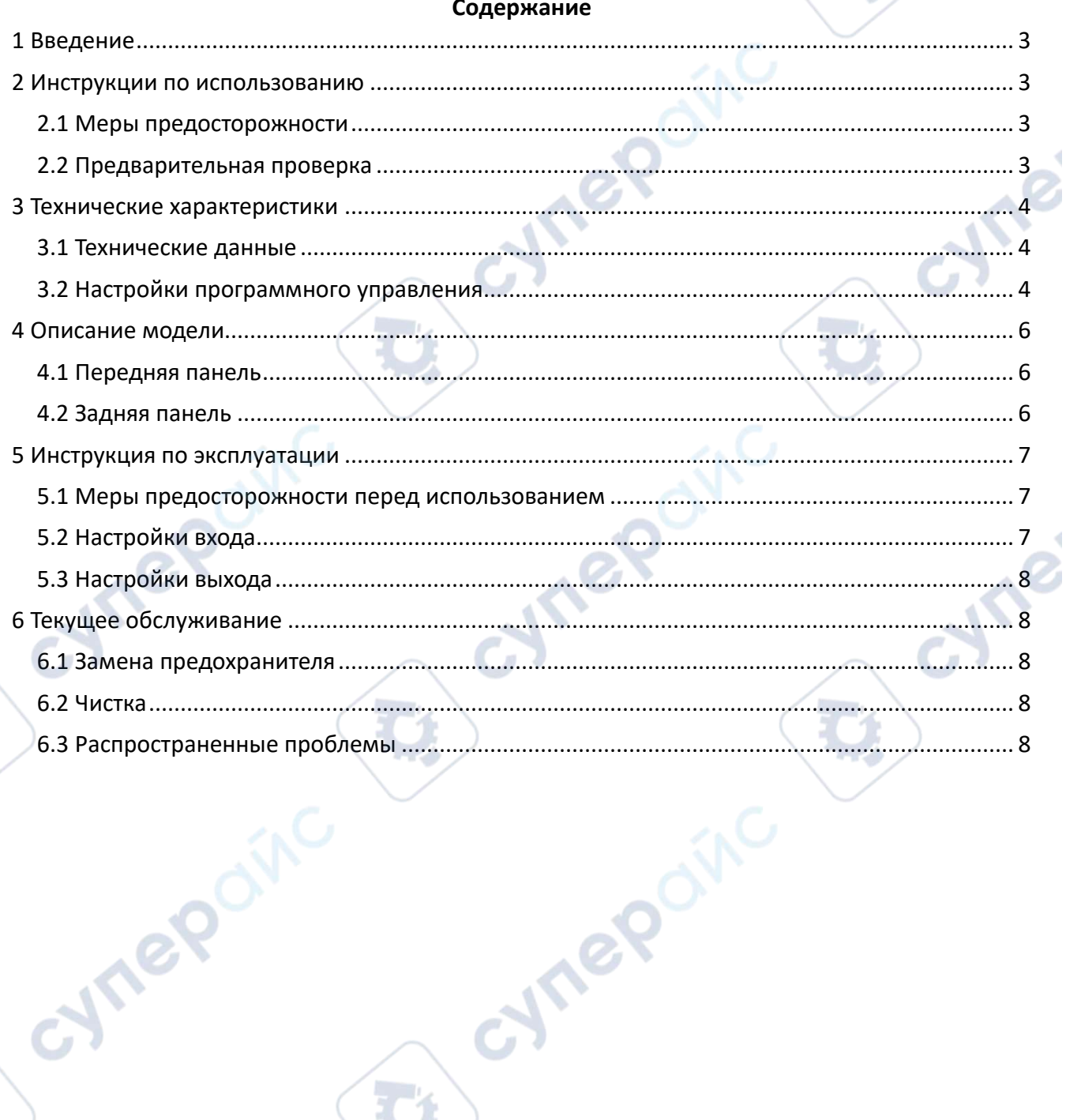

## nepoinc Aigtek ATA-1200C

×

 $\boldsymbol{\gamma}$ 

 $\overline{1}$ 

Q,

#### <span id="page-2-0"></span>1 Введение

АТА-1200С - это широкополосный усилитель с одним выходом. Он совместим с основными генераторами сигналов на рынке и может предоставлять многофункциональные решения в соответствии с требованиями дизайна и испытаний. Основные характеристики следующие:

- Полоса пропускания (-3dB) DC~25MHz
- Максимальное выходное напряжение 30Vp-p (±15Vp)
- Максимальный выходной ток 1Ар
- Скорость нарастания напряжения ≥1666V/µs

#### <span id="page-2-1"></span>2 Инструкции по использованию

Перед использованием этого прибора, пожалуйста, внимательно прочитайте предупреждения о безопасности и следуйте им, чтобы избежать уменьшения срока службы из-за неправильного использования или ненужных потерь.

#### <span id="page-2-2"></span>2.1 Меры предосторожности

(1) Не устанавливайте на прибор заменяющие детали или не выполняйте несанкционированные изменения. Строго запрещено разбирать машину лицам, не имеющим на это разрешения от компании.

(2) Убедитесь, что разъем и вилка питания прибора надежно соединены с землей.

(3) После включения выхода не касайтесь металлических частей выходных клемм или связанных с ними проводников.

(4) Размещайте прибор в проветриваемом, сухом месте; температура окружающей среды не должна превышать 45°С. Держите прибор в чистоте и сухости, не используйте его во влажных условиях, чтобы избежать короткого замыкания внутренних цепей.

(5) При замене предохранителя используйте предохранитель, указанный в этом руководстве.

(6) Строго запрещено использовать это устройство в системах поддержания жизни или любом другом оборудовании с требованиями к безопасности.

(7) Не включайте и не выключайте питание слишком часто, так как это может привести к неправильной работе

#### <span id="page-2-3"></span>2.2 Предварительная проверка

Когда вы получите новый АТА-1200С, пожалуйста, следуйте следующим рекомендациям для проверки прибора.

(1) Проверка упаковки

Если вы обнаружите серьезные повреждения упаковочной коробки, пенопласта или корпуса прибора, не используйте его и свяжитесь с компанией и перевозчиком, чтобы определить, кто несет ответственность. Если повреждение прибора произошло по вине перевозчика, то перевозчик будет отвечать за возмещение ущерба, компания Aigtek не предоставляет бесплатный ремонт или замену.

(2) Проверка комплектующих

При получении нового продукта проверьте, все ли комплектующие присутствуют согласно упаковочному листу в коробке. Если обнаружены отсутствующие комплектующие, свяжитесь с Aigtek.

Aigtek ATA-1200C

**Vre** 

#### <span id="page-3-0"></span>**3 Технические характеристики**

#### <span id="page-3-1"></span>**3.1 Технические данные**

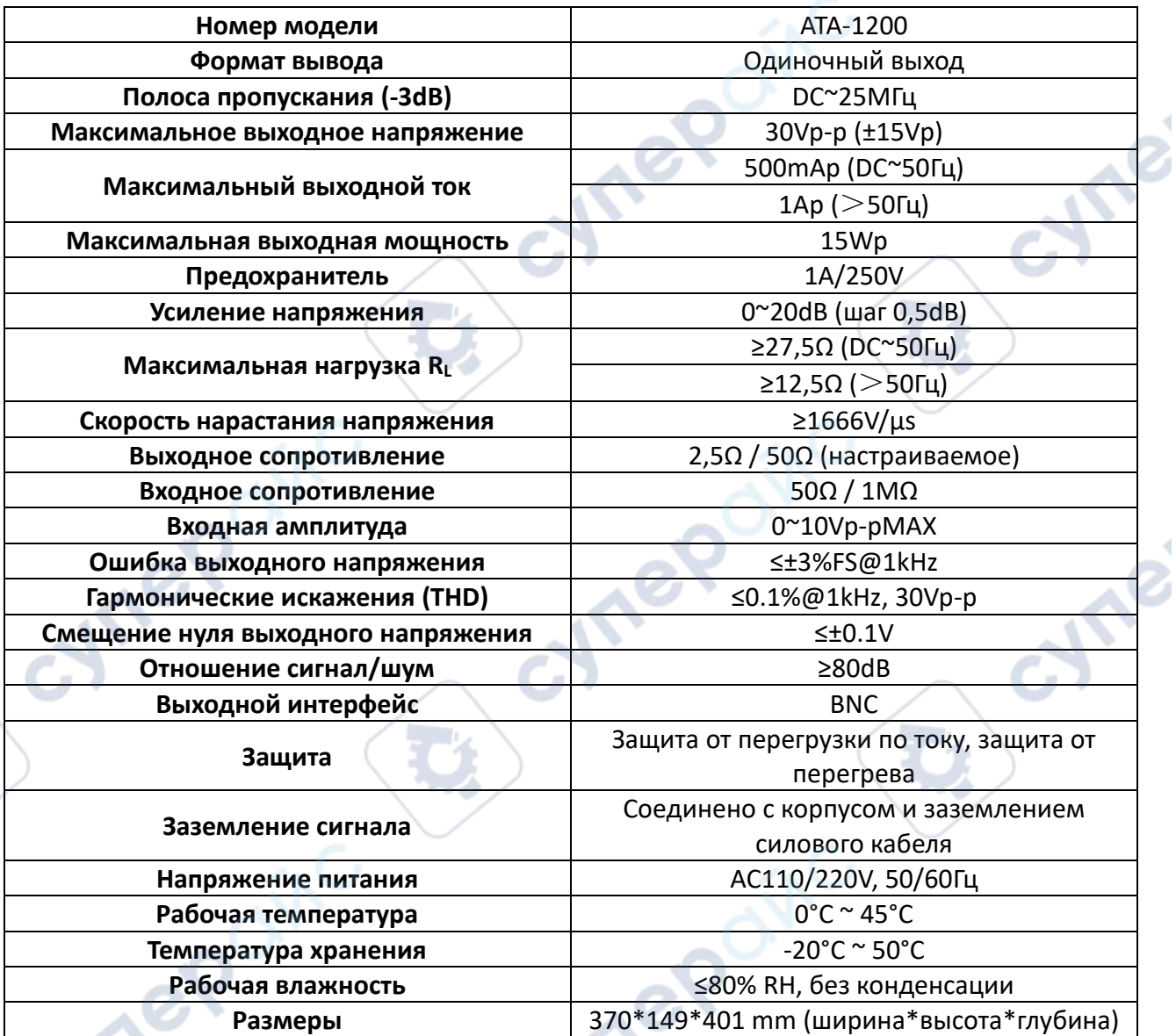

#### <span id="page-3-2"></span>**3.2 Настройки программного управления**

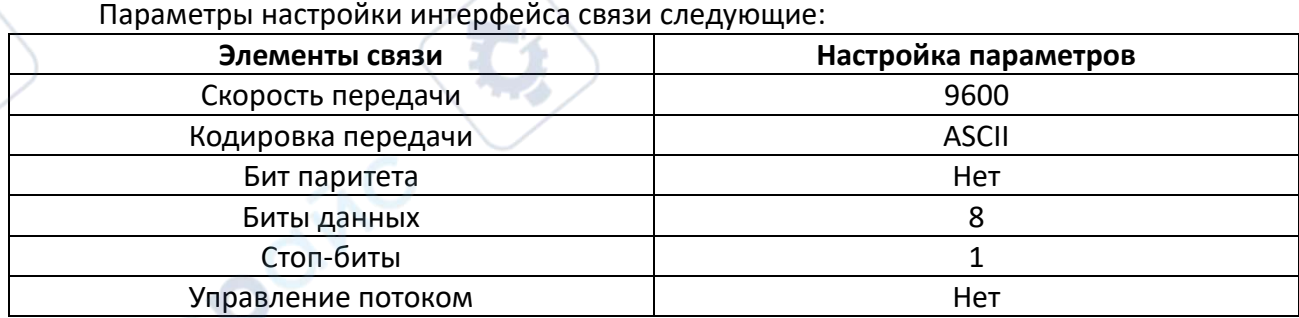

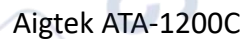

Ø

1

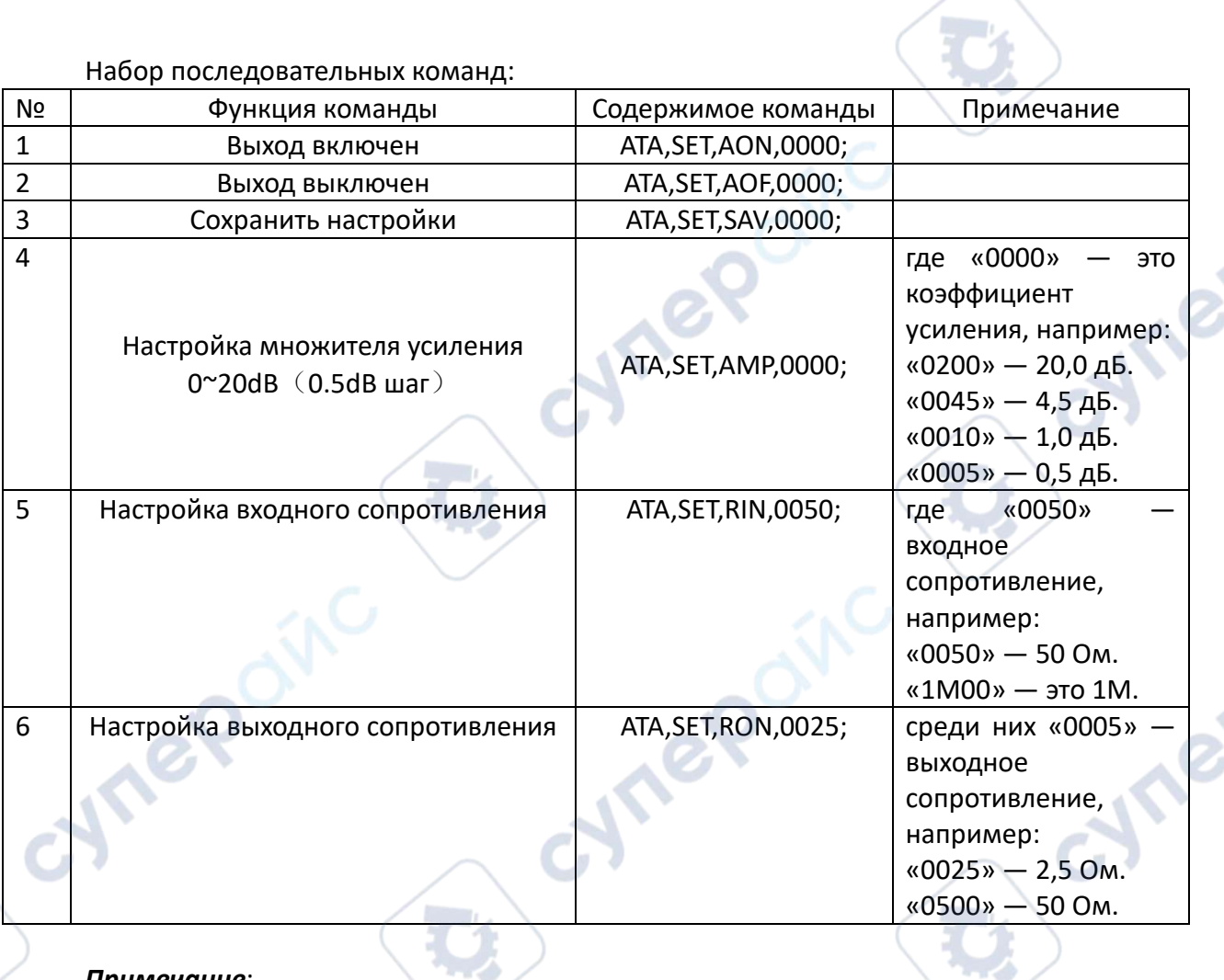

#### Набор последовательных команд:

#### *Примечание*:

cyner

При успешной настройке возвращается: SET DONE! При выходе за пределы диапазона настроек возвращается: OVER RANGE ERROR! При ошибке команды установки возвращается: ERROR!

cynep

#### <span id="page-5-0"></span>**4 Описание модели**

#### <span id="page-5-1"></span>**4.1 Передняя панель**

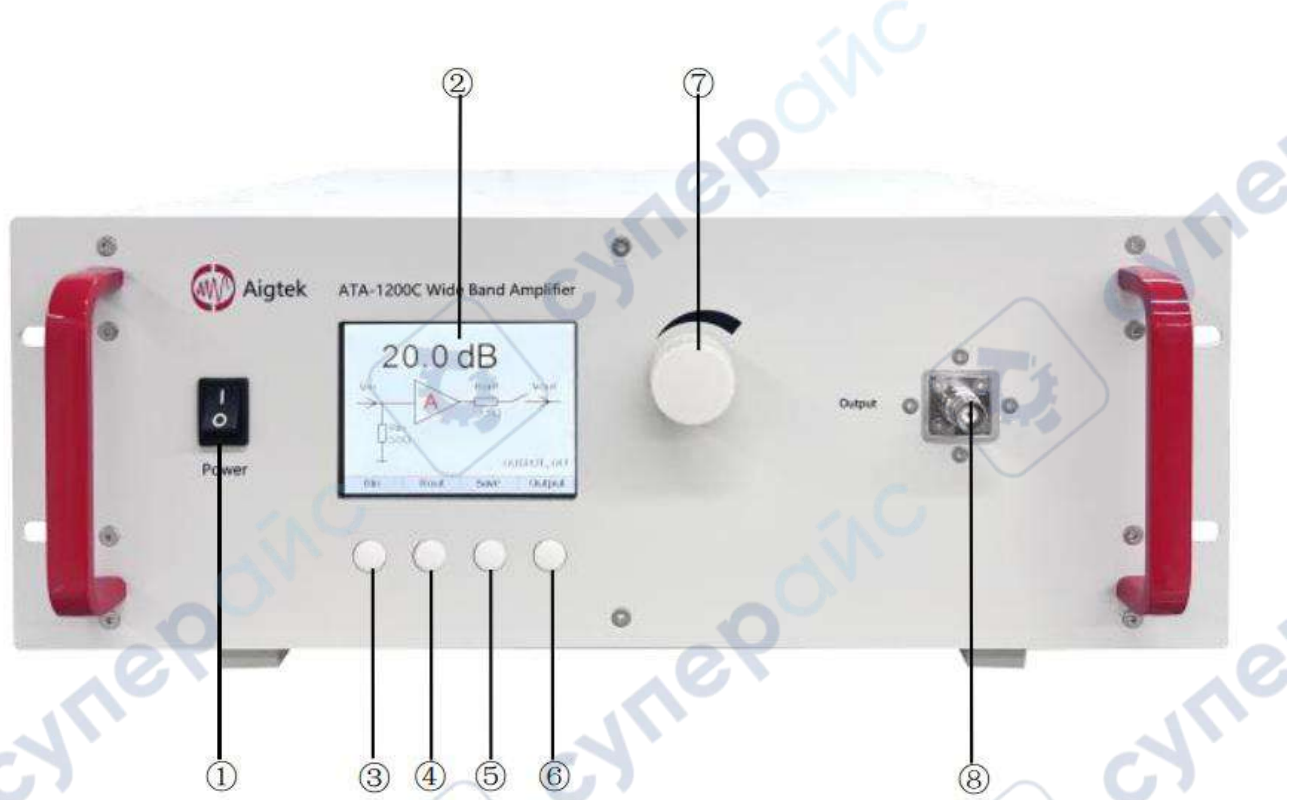

① Power: Переключатель питания.

② ЖК-дисплей: Отображает настройки параметров и рабочее состояние широкополосного усилителя.

③ Rin: Переменное входное сопротивление 50Ω или 1MΩ.

 $(4)$  Rout: Переменное выходное сопротивление 2.5Ω или 50Ω.

⑤ Save: Кнопка сохранения текущих настроек параметров.

⑥ Output: Кнопка включения/выключения выхода.

⑦ Регулировка усиления: Поворот по часовой стрелке увеличивает усиление, против часовой стрелки уменьшает. Максимальное усиление до 20dB, с шагом в 0.5dB.

⑧ Выходной порт BNC: Сигнал выводится через этот порт.

*Примечание*: Не касайтесь металлических частей выходного интерфейса!

#### <span id="page-5-2"></span>**4.2 Задняя панель**

 $\Omega$  Input: Входной порт сигналов широкополосного усилителя.

② Вентилятор: Вентилятор для охлаждения.

③ Кнопка выбора напряжения питания: Переключите вверх для питания AC220V, переключите вниз для питания AC110V.

④ Электрический разъем: Входной разъем питания и место для установки предохранителя (250V/1A).

⑤ USB-порт: Программируемый интерфейс.

6

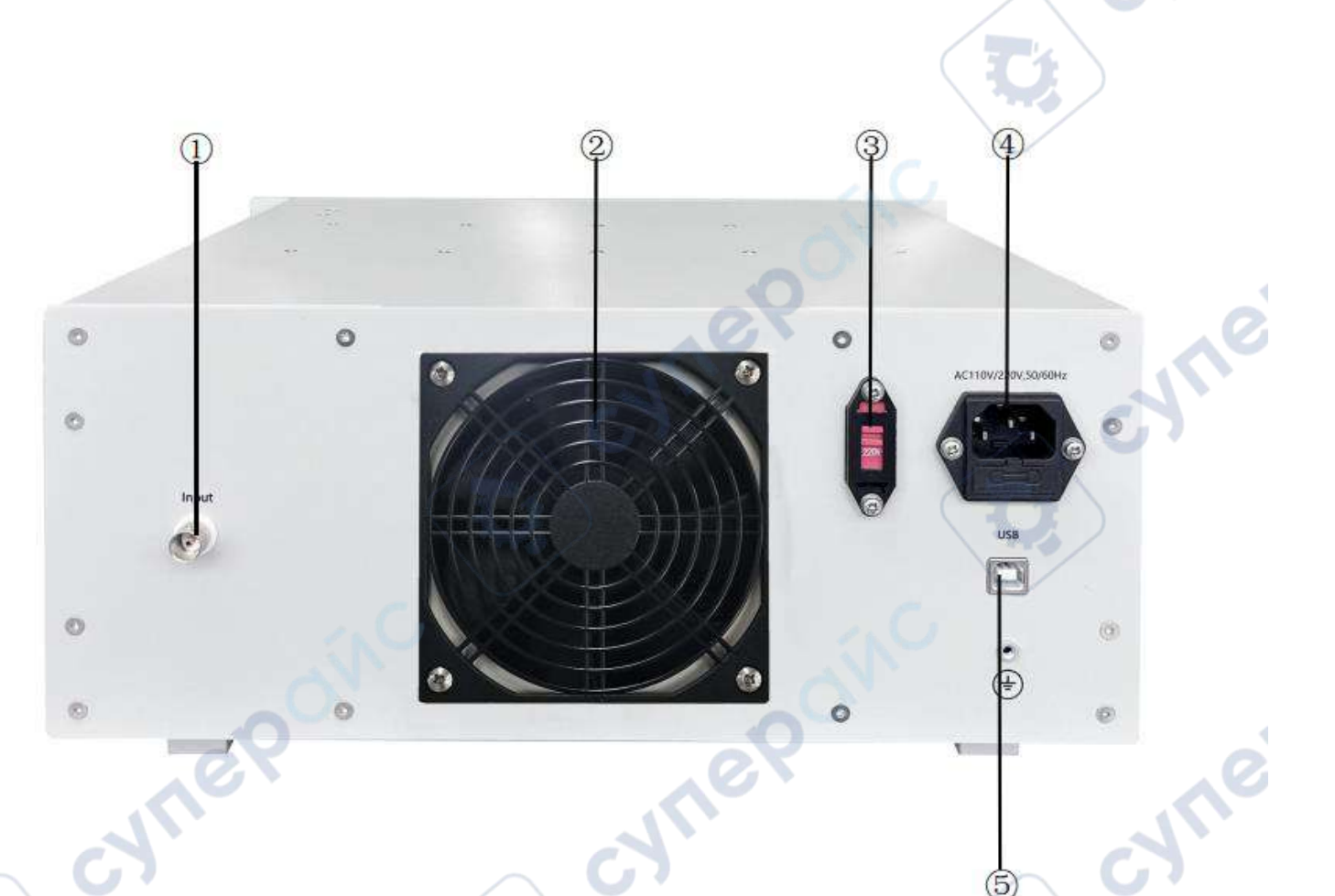

#### <span id="page-6-0"></span>**5 Инструкция по эксплуатации**

#### <span id="page-6-1"></span>**5.1 Меры предосторожности перед использованием**

(1) Диапазон входного переменного напряжения должен быть в пределах AC110/220V, 50/60Hz.

(2) В процессе использования прибор будет нагреваться, что является нормальным явлением. Чтобы обеспечить долговечность и безопасность прибора, используйте его в хорошо вентилируемом помещении с температурой окружающей среды не выше 45°C.

(3) При возникновении перегрузки не продолжайте вывод сигнала. Сначала убедитесь, что нагрузка соответствует максимально допустимому пределу. Если это так, подождите 10 секунд и попробуйте снова вывести сигнал. Если нагрузка превышает предел, отрегулируйте её, чтобы соответствовать допустимому пределу.

(4) Применимый диапазон полосы пропускания кабеля BNC с одинарным зажимом составляет ~2 МГц постоянного тока, а при тестировании полной полосы пропускания используется коаксиальный кабель (характеристическое сопротивление: 50 Ом).

#### <span id="page-6-2"></span>**5.2 Настройки входа**

Подключите входной сигнал к порту Input и настройте входное сопротивление Rin.

#### <span id="page-7-0"></span>**5.3 Настройки выхода**

Кнопка Output используется для управления выходом. После настройки выходного сопротивления Rout и усиления, нажмите кнопку Output, чтобы начать вывод напряжения на клеммы. Повторное нажатие кнопки Output прекращает вывод.

*Предупреждение*: Разные уровни выходного напряжения могут причинить различные степени вреда человеку, поэтому во время вывода сигнала не касайтесь металлических частей выходных клемм или связанных с ними проводников.

#### <span id="page-7-1"></span>**6 Текущее обслуживание**

#### <span id="page-7-2"></span>**6.1 Замена предохранителя**

Если после включения питания прибор не запускается, проверьте, не перегорел ли предохранитель. Перед заменой предохранителя определите и устраните причину его перегорания, затем установите новый предохранитель и включите устройство. Гнездо для предохранителя находится под основанием вилки питания.

Для вашей безопасности используйте предохранитель того же типа и спецификации, что и установленный изначально. Перед заменой отключите питание и выключите широкополосный усилитель ATA-1200C. Используйте плоскую отвертку, чтобы открыть держатель предохранителя, замените предохранитель и установите его обратно в гнездо.

#### <span id="page-7-3"></span>**6.2 Чистка**

Используйте мягкий чистящий раствор или влажную ткань для очистки прибора. Не распыляйте чистящее средство непосредственно на устройство, чтобы избежать попадания жидкости внутрь и короткого замыкания. Не используйте растворители, содержащие углеводороды или хлориды, а также абразивные чистящие средства. Перед повторным включением убедитесь, что поверхность прибора полностью сухая.

#### <span id="page-7-4"></span>**6.3 Распространенные проблемы**

1. После нажатия на кнопку питания прибор не запускается, нет отображения на дисплее.

a) Проверьте, правильно ли подключен сетевой шнур.

b) Проверьте, исправен ли предохранитель.

2. После нажатия кнопки Output нет выходного сигнала.

a) Проверьте на ЖК дисплее, включен ли выходной переключатель;

b) Убедитесь, что входной сигнал подключен правильно.

3. После нажатия кнопки Output с осциллографом обнаружена аномальная форма выходного сигнала.

a) Отключите выход усилителя и проверьте, правильно ли заземлен щуп осциллографа.

b) Отключите выход усилителя и проверьте качество контакта колпачка щупа осциллографа.<br>Дереккөздер